## Accessing Enrollment Verification Forms on the Parent Portal Account

FHPS is excited to launch our new Online Enrollment System. This system will streamline the process of enrollment enabling families to update their information or submit their new enrollments online.

## **ACCESSING ENROLLMENT VERIFICATION FORMS:**

- 1) Log into your PowerSchool Parent Portal Account
  - a. URL: <a href="https://ps.fhps.net/public/">https://ps.fhps.net/public/</a>

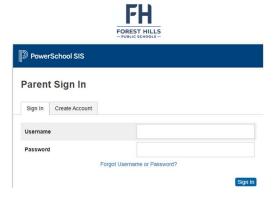

- b. If you forgot your username or password, use the "FORGOT USERNAME OR PASSWORD?" link on the sign in page
  - i. If you are still experiencing issues after that, contact parentportal@fhps.net
- 2) Access Enrollment verification forms by selecting the FORMS link from the left navigation menu

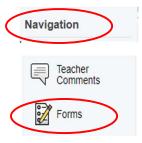

3) On the Forms page, the <u>first and most important</u> step is to turn on notifications and select a language to view the verification forms

## Accessing Enrollment Verification Forms on the Parent Portal Account

a. Click on the settings gear icon on the top right of the Forms page

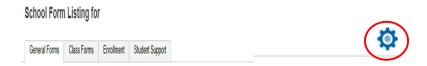

b. In the Preferences window, Enable Parent Notifications = Yes, add notification email= parent/guardian email, and Select Language to view forms in, click Save

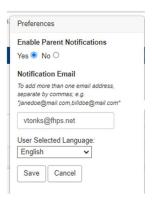

4) Access the Enrollment Verification forms on the General Forms Tab by clicking on the Name of the form

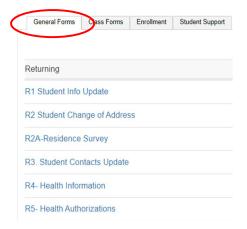

This year there are new forms and permissions to complete. Please make sure that all forms are filled out correctly and completely.

Parents have the ability to upload supporting documents right into the enrollment verifications. If the supporting documents are missing the form may be rejected. If you need help uploading, call or visit your child's school or the FHPS administration building and they will assist you.